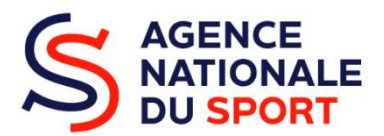

### FICHE DE SYNTHESE REGIONALE

## Contexte, procédure et principales conditions d'accès au Plan 5000 équipements sportifs – Génération 2024

## Enveloppe 2024

## 1) Contexte :

Le « Plan 5000 équipements sportifs – Génération 2024 » mis en place par le gouvernement de 2024 à 2026, prévoit 3 axes d'intervention pour le subventionnement des différents projets :

- Axe 1 : un volet national et un volet régional pour le financement d'équipements de proximité. Le volet national est réservé aux projets multiples localisés dans plusieurs régions. Le volet régional concerne la construction ou la requalification d'équipements sportifs (pas de rénovation) situés à proximité immédiate d'un établissement scolaire (public ou privé) avec lequel une convention devra obligatoirement être passée. L'enveloppe disponible est de 1 304 627 €\*
- Axe 2 : une enveloppe de 553 125 €\* devra être consacrée à l'aménagement de cours d'écoles afin qu'elles deviennent actives et sportives. Ne concerne que les projets des établissements scolaires publics (écoles, collèges, Lycées et Universités)
- Axe 3 : une enveloppe de 2 184 844 €\* sera consacrée à la construction ou la rénovation d'équipements sportifs structurants pour le territoire
- Précisions : Les critères d'éligibilité concernant les types d'équipements, la nature des travaux, les seuils et plafonds de subventionnement ou les territoires sont détaillés dans les fiches techniques en téléchargement sur notre site internet.

## \*Certains crédits indiqués sont susceptibles de diminuer car ils sont concernés par le décret d'annulation de crédits du 21 février 2024

# 2) Critères territoriaux d'éligibilité :

Au regard de l'enveloppe disponible sur *l'Axe 1*, le choix a été fait, pour 2024, de retenir uniquement les projets implantés dans les QPV ou à proximité immédiate (1 km à vol d'oiseau environ) ou bien dans les ZRR (Zones de Revitalisation Rurale). Les projets sur tous les autres territoires sont inéligibles

 Pour l'Axe 2 seuls les établissements scolaires déployant les dispositifs « 30 minutes d'Activités Physiques Quotidiennes (APQ) » ou « 2H de sport en plus au collège » ou implantés dans des Territoires Educatifs Ruraux (TER) seront prioritaires.

Pour l'Axe 3 pourront être subventionnés prioritairement les travaux de rénovations lourdes ou de reconstructions sur un même site sauf pour les piscines ou la construction neuve sera prise en compte. Les projets de construction (autres que « piscines ») peuvent néanmoins être déposés et priorisés au sein des espaces de concertation départementaux.

Eursque les Fédérations ont établi un cahier des charges sur le type d'équipement attendu, notamment pour l'Axe 1, comme par exemple la FFF, la FFTT, la FFBB, la FFC….seuls les projets répondant parfaitement à ces cahiers des charges seront étudiés.

# 3) La procédure de dépôt d'une subvention :

## Etape 1 :

Dans un premier temps, il faut adresser un mail succinct décrivant votre projet, au conseiller référent en SDJES afin qu'il puisse estimer si le projet est éligible ou non :

Loire-Atlantique : Jérôme Le ROUX - ans44@ac-nantes.fr Maine et Loire : Samuel DUMONT - SDJES49-ans@ac-nantes.fr Mayenne : Manuéla MONTEBRUN - sports53@ac-nantes.fr Sarthe : Céline GEFFRAY - sdjes72@ac-nantes.fr Vendée : Karine ARSICAULT – sdjes85-equipement@ac-nantes.fr

#### Etape 2 :

Si votre projet est éligible, les porteurs de projets qui n'ont jamais fait de demande de subventions auprès de l'AnS depuis la base informatique INFRASPORT peuvent y accéder à partir du lien suivant [InfraSport (agencedusport.fr)] afin de créer son propre compte (ATTENTION : un seul compte par collectivité ou association sportive et donc un seul mail comme identifiant et un seul Mot de passe).

Les porteurs de projets qui ont déjà déposé un dossier de demande de subvention sur Infrasport se connectent directement via leur identifiant et mot de passe généré l'an dernier (attention, vous êtes les seuls à les connaître et les SDJES ne seront pas en mesure de vous en procurer de nouveaux).

#### Etape 3 :

Une fois le compte créé sur la base Infrasport, une demande automatique parviens au conseiller qui pourra alors valider cette demande d'ouverture de compte si votre projet est éligible. Inutile de chercher à renseigner votre dossier de subvention tant que la validation d'ouverture du compte n'a pas été faite (vous recevez également un message automatique lorsque cette validation est effectuée).

#### Etape 4 :

Le porteur de projet peut alors renseigner sa demande de subvention sur Infrasport.

Lorsque vous estimerez que votre dossier est complet (plus de « pastilles » rouges dans les onglets) vous pourrez alors l'enregistrer et le passer du statut « brouillon » à « déposé » dans le bandeau en bas de page. Le conseiller pourra alors étudier votre projet et aura deux mois maximum pour délivrer un Accusé de Réception (AR) indiquant que le dossier est complet. Ce document ne vaut pas promesse de subvention mais autorise à commencer les travaux.

Lors de l'instruction de votre dossier, vous n'avez plus la possibilité d'apporter des modifications. Si elles sont nécessaires, le conseiller doit alors rebasculer votre dossier en statut « déposé ».

Attention : Aucun commencement de travaux ne peut être réalisé avant la réception d'un accusé de réception (AR) délivré par nos services et qui déclare votre dossier complet, ou votre demande sera rejetée. Pour mémoire, le démarrage des travaux est considéré par tout acte juridique de type devis, notification de marché, ordre de service…signé et qui vous engage avec les entreprises.

# 1) Autres documents à lire attentivement :

- 1) Bien prendre connaissance de la fiche technique selon l'Axe (1, 2 ou 3) qui concerne votre demande de subvention.
- 2) Bien prendre connaissance du calendrier qui indique notamment la date limite de dépôt des dossiers pour les Pays de la Loire. Aucune demande ne sera prise en compte après cette date.
- 3) Vous avez en téléchargement la liste des pièces qui vous sont demandées en téléchargement dans Infrasport. Celle-ci doit vous permettre de bien préparer votre demande avant de commencer sur la base informatique.

ATTENTION : Plus aucune pièce n'est à adresser au format papier ou par mail pour effectuer votre demande de subvention. Néanmoins, vous devez être en capacité de pouvoir fournir, en cas de contrôle, tout document papier comportant une signature au format original manuscrit.